# RIDECOMMAND

For software updates, go to ridecommand.polaris.com

### QUICK START GUIDE

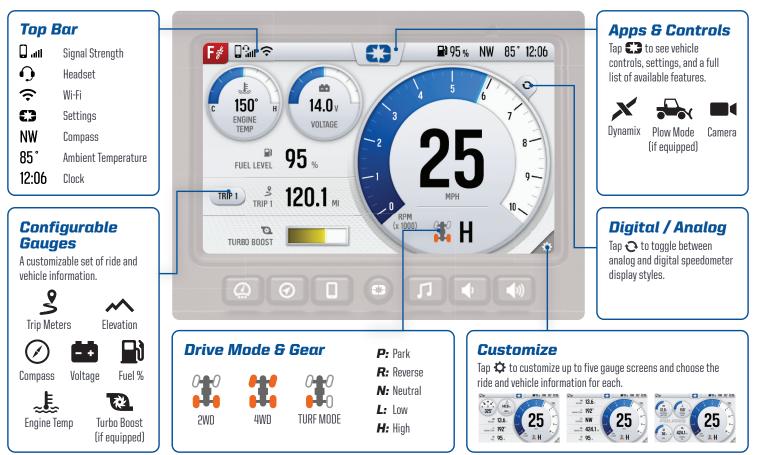

0

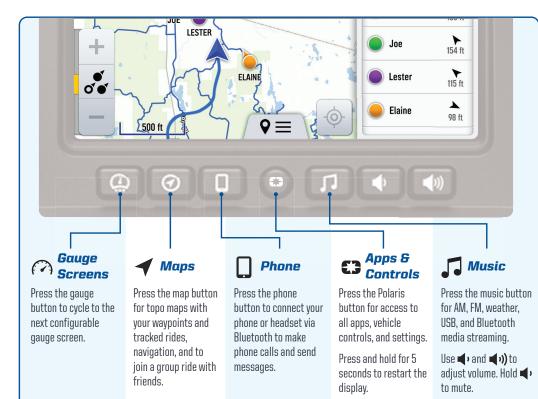

0

#### **Update Map and Trails**

- On your personal computer, go to: ridecommand.polaris.com/display
- Select the vehicle display and Download map of your desired region.
- Transfer the file onto a USB drive, and connect it to the USB cable on vehicle.
- Follow instructions on the website to finish updating the map and trails\*.

\*The map and trail data are updated daily.

#### Update Software

#### Over-the-air Update

- Connect to Wi-Fi or personal hotspot on the vehicle. If a new software update is available, a notification will be shown.
- 2 Download and Install.

The update could also be installed from a USB drive, see: ridecommand.polaris.com/display

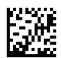

## RIDECOMMAND